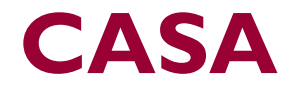

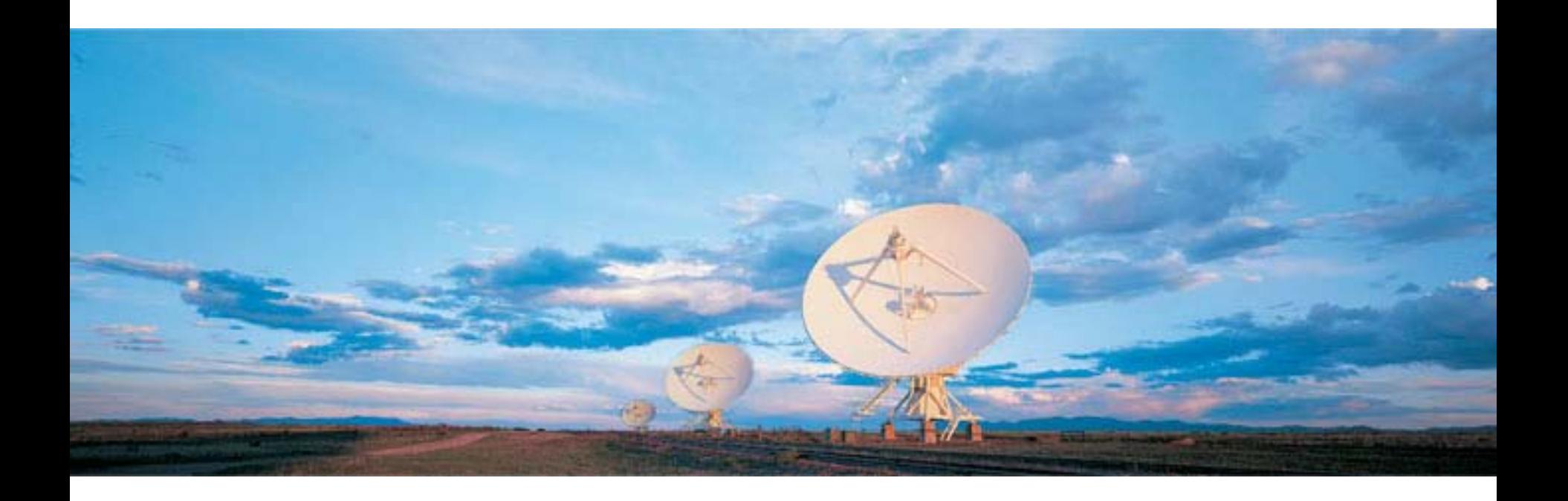

### Emmanuel Momjian (NRAO)

#### some slides from J. Ott

Atacama Large Millimeter/submillimeter Array Expanded Very Large Array Robert C. Byrd Green Bank Telescope Very Long Baseline Array

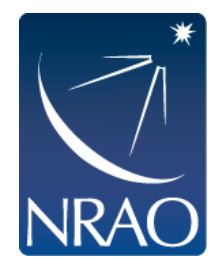

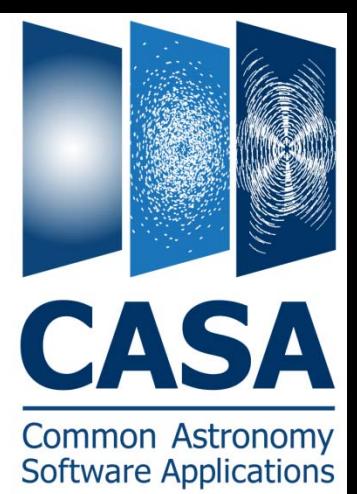

- CASA is the offline data reduction package for ALMA and the EVLA (data from other telescopes usually work, too, but not primary goal of CASA).
- Import/export data, edit, calibrate, image, analyze.
- Also supports single dish (based on ATNF's ASAP).
- CASA has many tasks and a LOT of tools.

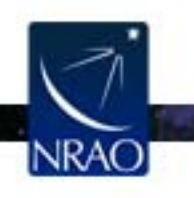

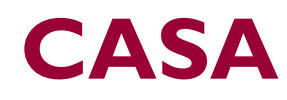

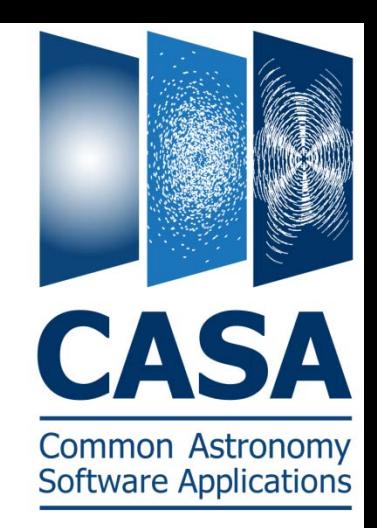

- Easy to write scripts and tasks.
- Lots of documentation, reduction tutorials, helpdesk.
- CASA has some of the most sophisticated algorithms implemented (multi-scale clean, Taylor term expansion for wide bands, W-term projection, OTF mosaicing, etc.)
- It has an active Algorithm Research Group.

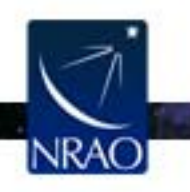

- Web site: <http://casa.nrao.edu/>
- Available for both Linux and Mac OS.
- Two versions of CASA, *Release* and *Stable* can be downloaded.
	- The *Stable* version has more functionality but has not been as rigorously tested as the *Release*.
	- The available documentation is only for the *Release*, so *Stable* may behave somewhat differently than what is currently documented.
	- Make sure to subscribe to the CASA mailing list for announcements of new releases, workshops, etc… (casaannounce), or for critical bugs and code updates (casa-users) at:  $\frac{\text{http://casa.nrao.edu/}}{\text{http://casa.nrao.edu/}}$  $\frac{\text{http://casa.nrao.edu/}}{\text{http://casa.nrao.edu/}}$  $\frac{\text{http://casa.nrao.edu/}}{\text{http://casa.nrao.edu/}}$  Getting Help  $\rightarrow$  Mailing lists

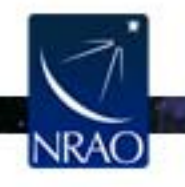

- Documentation is available at  $\frac{http://casa.nrao.edu/}{http://casa.nrao.edu/}$  $\frac{http://casa.nrao.edu/}{http://casa.nrao.edu/}$  $\frac{http://casa.nrao.edu/}{http://casa.nrao.edu/}$   $\rightarrow$  'Using CASA'
- Training material is available at [http://casaguides.nrao.edu](http://casaguides.nrao.edu/)
- For help, use the NRAO help desk at: [http://help.nrao.edu](http://help.nrao.edu/)

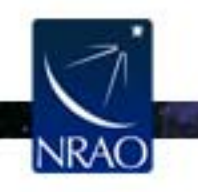

### **Outline**

- CASA startup
- CASA basic python interface
- Tasks and tools
- The Measurement Set
- Data selection syntax
- Visualization tools
- Make your own task!

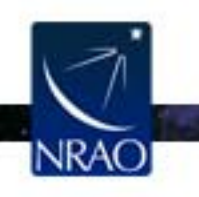

### **CASA Startup**

#### > casapy

CASA Version 3.3.0 (r16856) Compiled on: Thu 2011/11/03 18:24:40 UTC

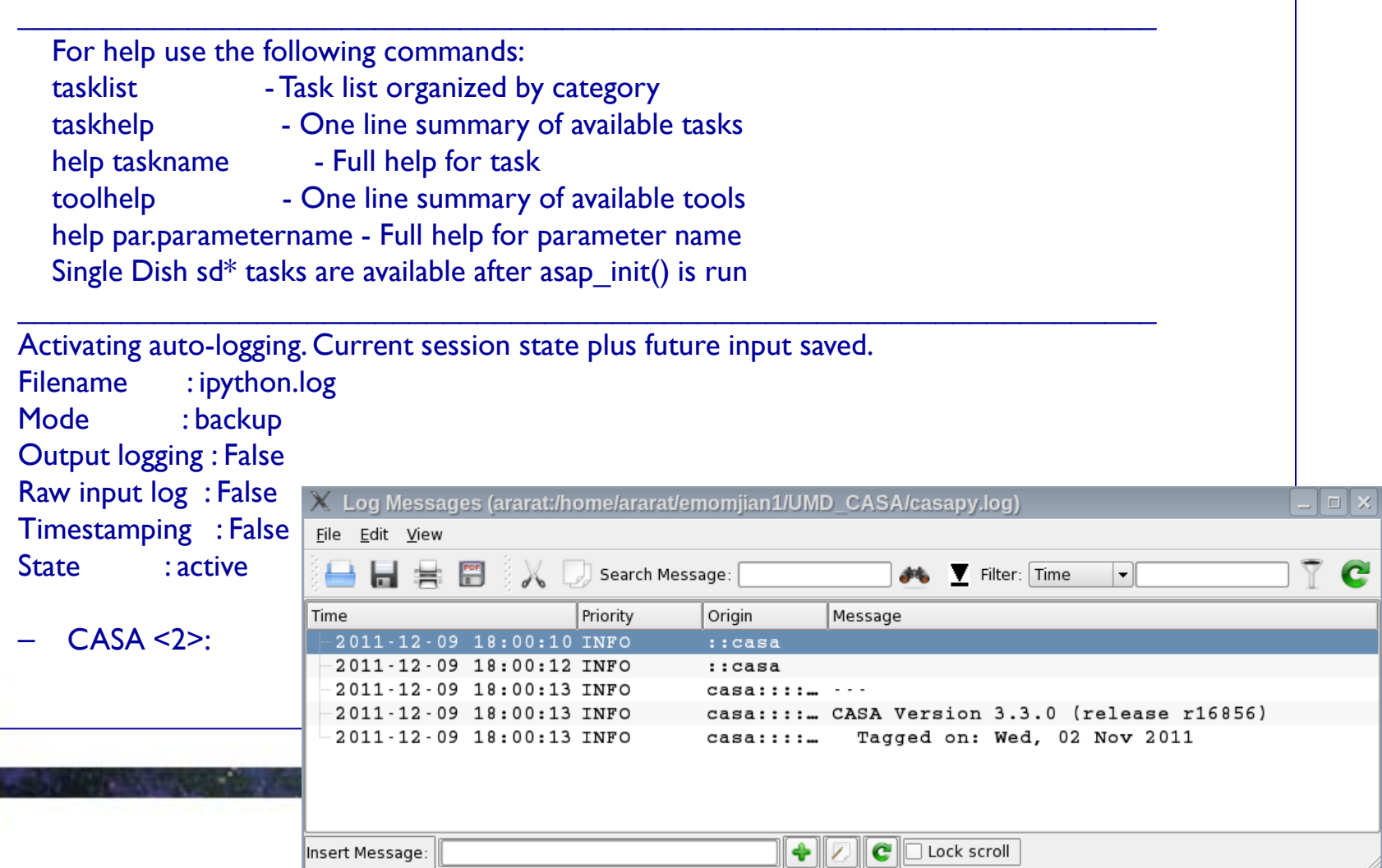

## **CASA Interface**

- Uses IPython for its command line interface:
	- Filesystem navigation, shell access
	- Autoparenthesis
	- Namespace completion (<TAB>)
	- Session logging
		- ipython.log ipython command history
		- casapy.log casa messages
	- Numbered input/output with command history, full searching

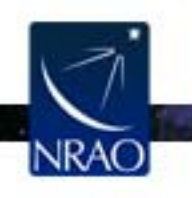

## **Python Pointers**

• to run a .py script:

execfile('<scriptname>')

example: execfile('ngc5921\_demo.py')

- indentation matters!
	- be careful when doing cut-and-paste to Python
	- cut a few (4-6) lines at a time
- Python counts from 0 to n-1!
- variables are global when using *task interface*
- Task names are objects (not variables)

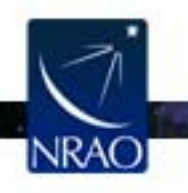

### **Tasks and tools in CASA**

- Tasks high-level functionality, well difined purpose
	- function call or parameter handling interface
	- these are what you should use in tutorial
- Tools complete functionality
	- tool.method calls, used by tasks
	- sometimes shown in tutorial scripts
- Shell commands can be run with a leading exclamation mark !du –hs

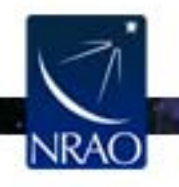

- All CASA tasks can be listed by *tasklist.*
- The tasks are grouped as:
	- Import/export
	- Information
	- Editing
	- Manipulation
	- Calibration
	- Modeling
- Imaging
- Analysis
- Visualization
- Simulation
- Single dish
- Utility
- AIPS CASA dictionary is available at <https://safe.nrao.edu/wiki/bin/view/Software/CASA-AIPSDictionary>
- (Historic) MIRIAD-CASA and CLIC-CASA dictionaries are available in the CASA cookbook.

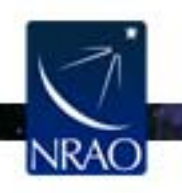

### **Tasks**

#### To list the tasks*: tasklist*

 $--->$  tasklist() Available tasks, organized by category (experimental tasks in parens () deprecated tasks in curly brackets {}). Single Dish sd\* tasks are available after asap init() is run. Import/export Information Manipulation Editing exportfits imhead fixplanets concat exportuvfits imstat fixvis conjugatevis importaipscaltable imval flagautocorr cvel importasdm listcal flagcmd fixvis importfits listhistory flagdata hanningsmooth importfitsidi listobs flagmanager imhead importuvfits listvis msview msmoments importvla plotms plotms plotms (exportasdm) plotuv plotxy plotxy (importevla) plotxy (flagdata2) split (importgmrt) vishead (testautoflag) testconcat {importoldasdm} visstat uvcontsub vishead (listsdm) {uvcontsub2} Calibration Modeling Analysis Imaging accum setjy clean imcollapse deconvolve applycal uvcontsub imcontsub bandpass uvmodelfit feather imfit blcal uvsub ft imhead calstat {uvcontsub2} imcontsub immath immoments clearcal  $(boxit)$ fixplanets (csvclean) impbcor fluxscale  ${mosaic}$ imregrid ft {widefield} imsmooth gaincal imstat gencal imtrans listcal imval plotants **listvis** plotcal slsearch polcal splattotable setjy (specfit) smoothcal uvmodelfit uvsub Visualization Simulation Utility Single dish clearplot sim analyze asap\_init browsetable imview sim observe clearplot sdaverage msview simdata sdbaseline clearstat plotants sdcal concat plotcal sdcoadd conjugatevis plotms sdfit find plotuv sdflag help par.parameter sdflagmanager plotxy help taskname viewer sdimaging imview sdimprocess msview sdlist plotms sdmath mtables sdplot startup sdsave taskhelp sdscale tasklist sdsmooth testconcat sdstat toolhelp sdtpimaging User defined tasks

### **Tasks**

#### To see list of tasks with short help: *taskhelp*

#### CASA <4>: taskhelp --------> taskhelp() Available tasks:

: Accumulate incremental calibration solutions into a calibration table accum : Apply calibrations solutions(s) to data applycal autoclean : CLEAN an image with automatically-chosen clean regions. : Calculates a bandpass calibration solution bandpass blcal : Calculate a baseline-based calibration solution (gain or bandpass) boxit : Box regions in image above given threshold value. browsetable : Browse a table (MS, calibration table, image) calstat : Displays statistical information on a calibration table clean : Invert and deconvolve images with selected algorithm clearcal : Re-initializes the calibration for a visibility data set clearplot : Clear the matplotlib plotter and all layers : Clear all autolock locks clearstat : Concatenate several visibility data sets. concat conjugatevis : Change the sign of the phases in all visibility columns. : This task does an invert of the visibilities and deconvolve in the image plane. csvclean cvel : regrid an MS to a new spectral window / channel structure or frame deconvolve : Image based deconvolver exportasdm : Convert a CASA visibility file (MS) into an ALMA Science Data Model exportfits : Convert a CASA image to a FITS file exportuvfits : Convert a CASA visibility data set to a UVFITS file: : Combine two images using their Fourier transforms feather find : Find string in tasks, task names, parameter names: : Changes FIELD and SOURCE table entries based on user given direction or POINTING table, optionally fixes the UVW coordinates fixplanets : Recalculates (u, v, w) and/or changes Phase Center fixvis flagautocorr : Flag autocorrelations flagcmd : Flagging task based on flagging commands flagdata : All purpose flagging task based on selections flagdata2 All purpose flagging task based on selections. It allows the combination of several modes. flagmanager : Enable list, save, restore, delete and rename flag version files. fluxscale : Bootstrap the flux density scale from standard calibrators : Insert a source model into the MODEL DATA column of a visibility set: ft

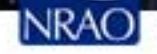

### **Task Interface**

• parameters are set as global Python variables

 $(set)$  <param> = <value>

 $(e.g., vis = 'ngc5921.demo.ms')$ 

- using inp, default, saveinputs, tget, tput
- execute

<taskname> or go

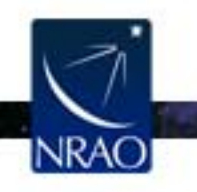

### **Task Interface**

Call a task by

#### >inp <*taskname*>

#### if default values are desired, first type

#### >default <*taskname*>, followed by inp

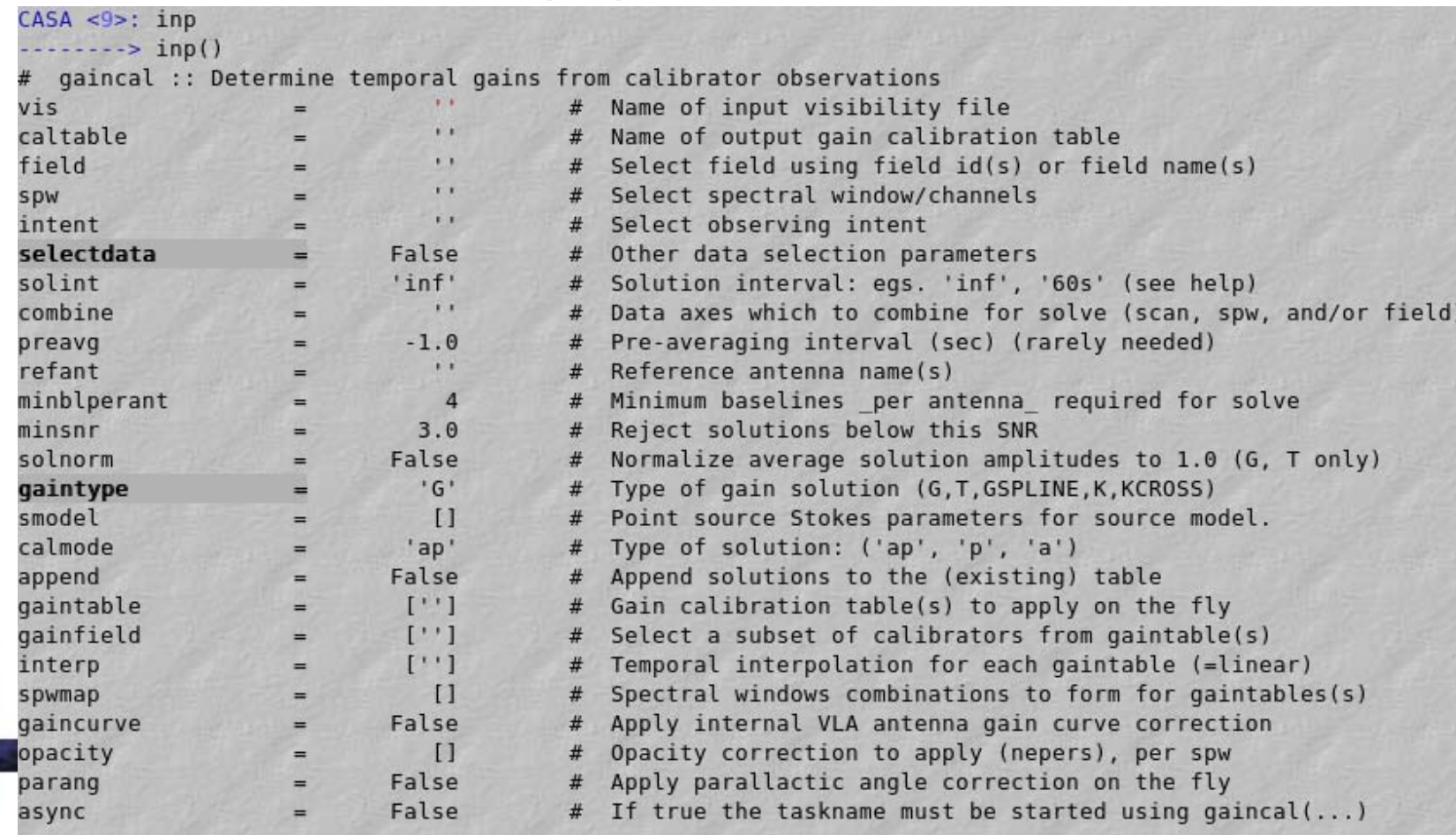

### **Task Interface**

#### Some parameters are expandable, e.g., selectdata

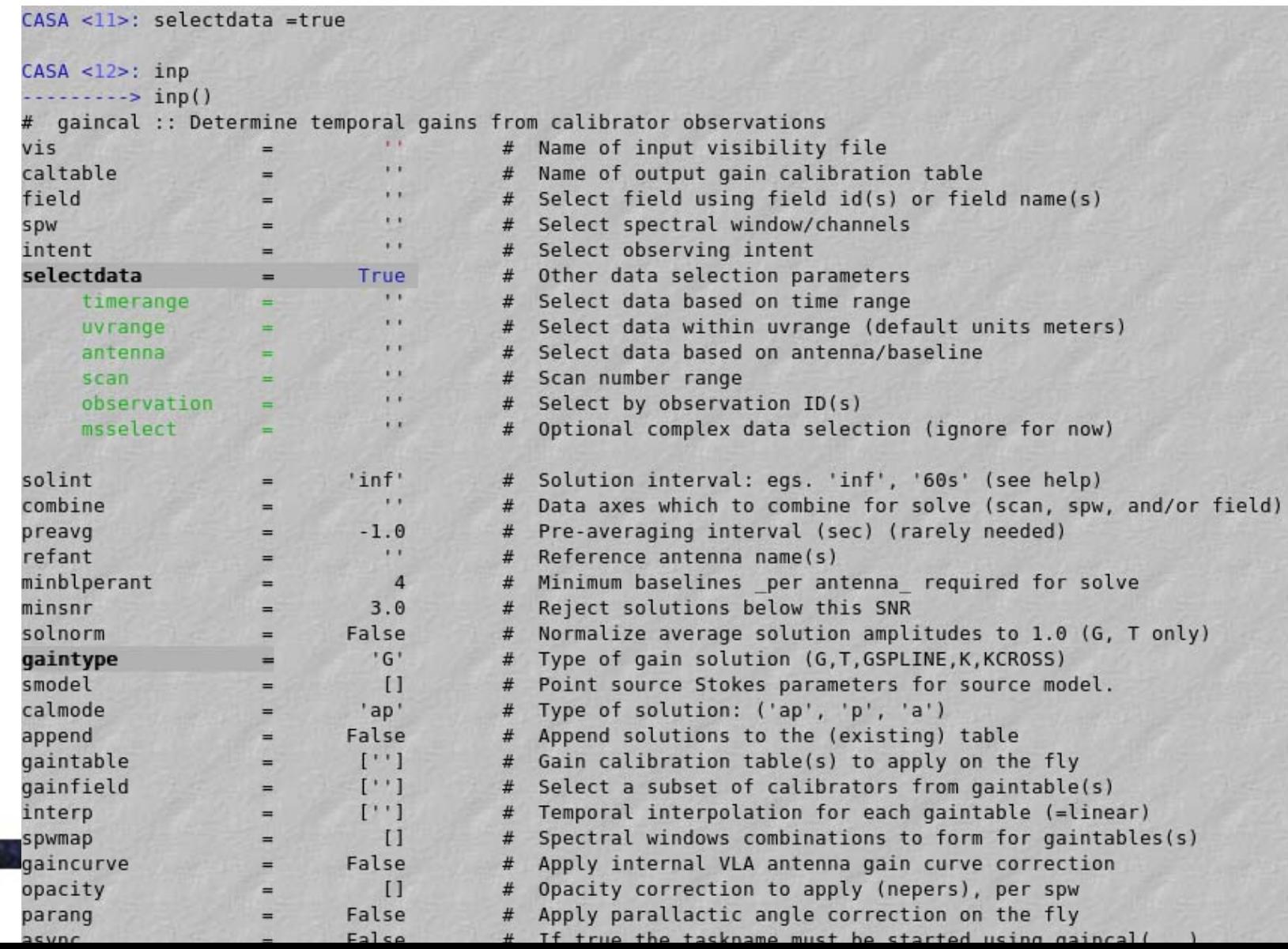

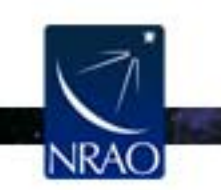

## **Task Execution**

- Two ways to invoke:
	- call from Python as functions with arguments taskname( arg1=val1, arg2=val2, ... ), like clean(vis='input.ms', imagename='galaxy',selectvis=T, robust=0.5, imsize=[200,200])

unspecified parameters will be defaulted

- use standard tasking interface
- see Chapter 1.3 in Cookbook

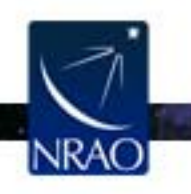

### **Parameter Checking**

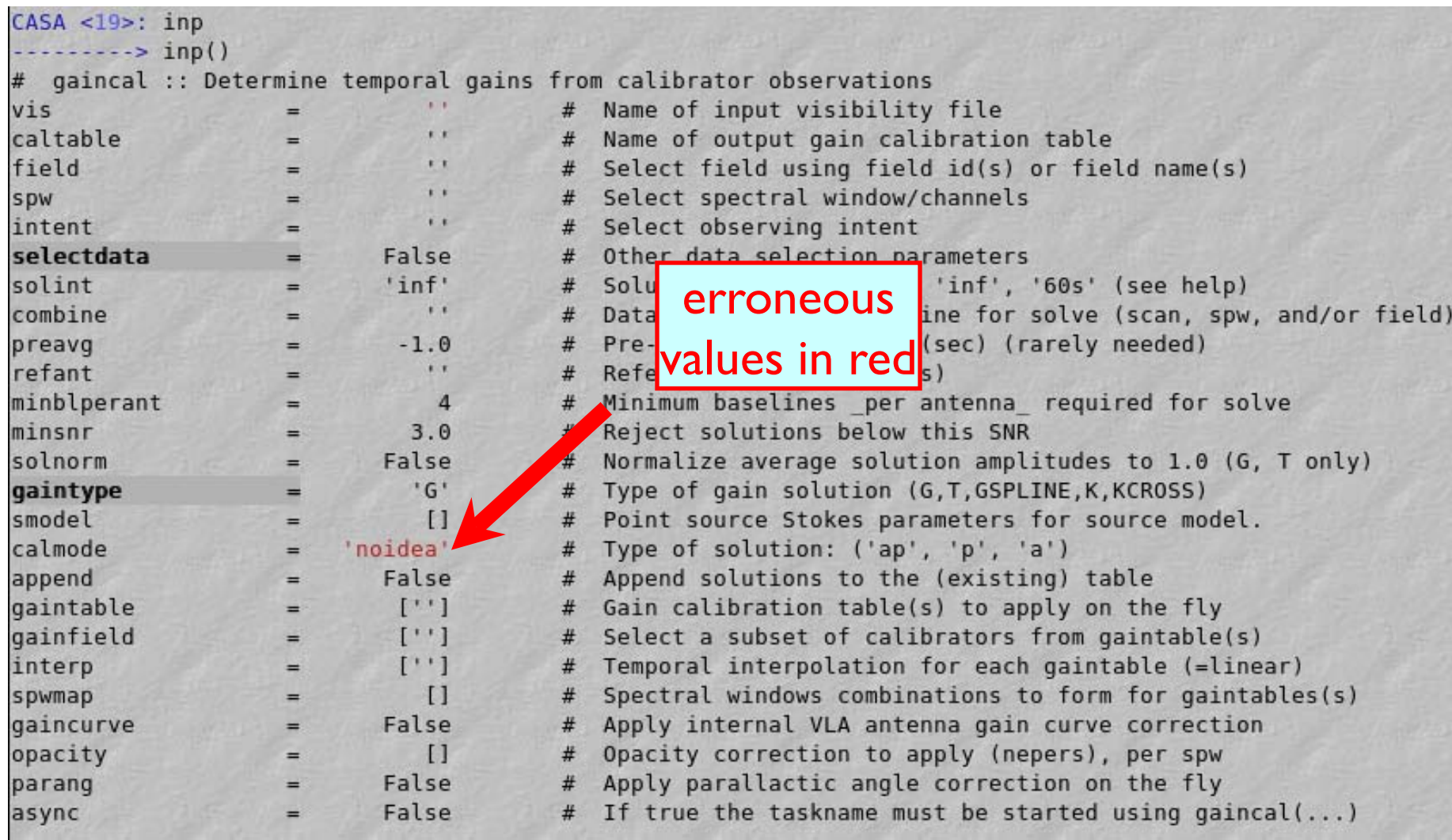

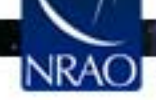

## **Help on Tasks**

#### In-line help for all tasks (help <taskname>)

#### >help gaincal

Help on gaincal task:

Determine temporal gains from calibrator observations

The complex gains for each antenna/spwid are determined from the data column (raw data) divided by the model column. The gains can be obtained for a specified solution interval, spw combination and field combination. The GSPLINE spline (smooth) option is still under development.

Previous calibrations (egs, bandpass, opacity, parallactic angle) can be applied on the fly. At present with dual-polarized data, both polarizations must be unflagged for any solution to be obtained.

Keyword arguments: vis -- Name of input visibility file default: none; example: vis='ngc5921.ms' caltable -- Name of output gain calibration table default: none; example: caltable='ngc5921.gcal'

--- Data Selection (see help par.selectdata for more detailed information)

field -- Select field using field id(s) or field name(s). ['go listobs' to obtain the list id's or names] default: ''=all fields If field string is a non-negative integer, it is assumed a field index, otherwise, it is assumed a field name field='0~2'; field ids  $0,1,2$ field='0,4,5~7'; field ids  $0,4,5,6,7$ field='3C286,3C295'; field named 3C286 and 3C295 field =  $'3,4C^*$ ; field id 3, all names starting with 4C DON'T FORGET TO INCLUDE THE FLUX DENSITY CALIBRATOR IF YOU HAVE ONE

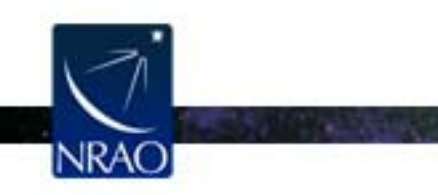

### **Tools in CASA**

- What if there's no task?
- $\rightarrow$  use CASA tools (tasks are built upon tools)
- tools are functions/methods call from casapy as <tool>.<method>() default tool objects are pre-constructed e.g. imager (im) , calibrater (cb), ms (ms) , etc. (see toolhelp)

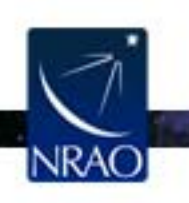

## **CASA Tool List**

To list the default tools: >toolhelp

~1000 tools available

#### Available tools:

- at : Juan Pardo ATM library
- cb : Calibration utilities
- cp : Cal solution plotting utilities
- cs : Coordinate system utilities
- fg : Flagging/Flag management utilities
- ia : Image analysis utilities
- im : Imaging utilities
- me: Measures utilities
- ms : MeasurementSet (MS) utilties
- mp : MS plotting (data (amp/phase) versus other quantities)
- pm: PlotMS utilities
- rg : Region manipulation utilities
- tb: Table utilities (selection, extraction, etc)
- tp: Table plotting utilities
- ga : Quanta utilities
- sl : Spectral line import and search
- sm : Simulation utilities
- vp : Voltage pattern/primary beam utilties
	-
- pl : pylab functions (e.g., pl.title, etc)
- sd : (after running asap init()) Single dish utilities

### Tools are described in the CASA Toolkit Reference:

[http://](http:///)[casa.nrao.edu/docs/CasaRef/CasaRef.html](http://casa.nrao.edu/docs/casaref/CasaRef.html)

### **The Measurement Set**

- The MS is a directory on disk, it consists of a MAIN table and sub-tables.
	- − The MAIN table contains the visibility data. It consists of the table.\* files.
	- − The sub-tables (e.g. FIELD, SOURCE, ANTENNA, etc.) contain auxiliary and secondary information.
	- − The sub-tables are sub-directories.
- To copy: must use cp -rf to get contents
- Best to remove MS with rmtables ('filename')

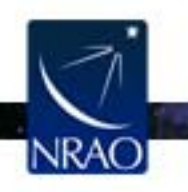

## **Example MS**

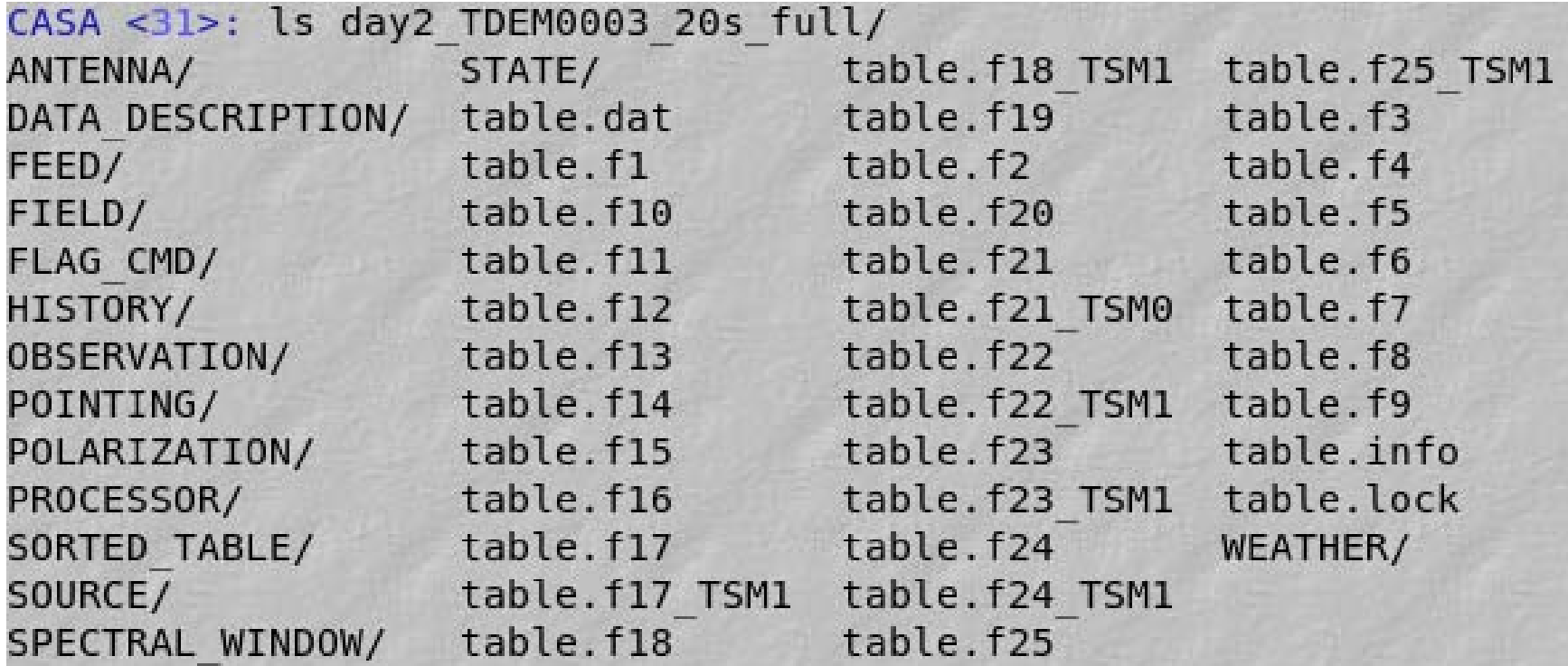

CASA <32>: ls day2 TDEM0003 20s full/ANTENNA/ table.dat table.f0 table.info table.lock

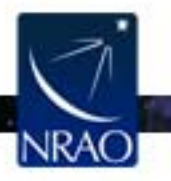

 $\sim$ 

### **Data Selection Syntax**

- See Chapter 2.5 of Cookbook
	- field string with source name or field ID
		- can use  $\cdot\cdot\cdot$  as wildcard, first checks for name, then ID
		- example: field = '1331+305' ; field = '3C\*' ; field =  $0.1,4-5'$
	- spw string with spectral window ID plus channels
		- use " as separator of spw from optional channelization
		- use '<sup>^</sup>' as separator of channels from step
		- example: spw = '0~2' ; spw = '1:10~30' ; spw =  $'2 \sim 5:5 \sim 54 \sim 5'$

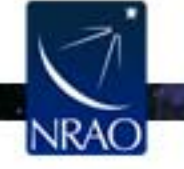

## **Selection Syntax**

- see Chapter 2.5 of Cookbook
	- –antenna string with antenna name or ID
		- first check for name, then pad name, then ID
		- example: antenna = ' $\mid$  ~5,  $\mid \mid$ ' ; antenna = 'ea\*', '!ea0 $\mid$ '
		- For a baseline, use: antenna ='ea01&ea10'
	- –timerange string with date/time range
		- specify 'T0~T1', missing parts of T1 default to T0.
		- example: timerange = '2007/10/16/01:00:00~06:30:00'
		- If year, month, day are not specified  $\rightarrow$  defaults to 1<sup>st</sup> day in the data set.

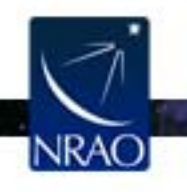

### **Calibration**

- Data structure: 3 columns (scratch columns):
- DATA column: raw data
- MODEL column: source model, e.g. extended flux calibrators, selfcal model
- CORRECTED DATA: calibrated data
- Columns are created when needed, this may take some time (it triples the size of your data set)
- Calibration is with calibration tables, e.g. bandpass, gain, pol, antenna offset, etc.

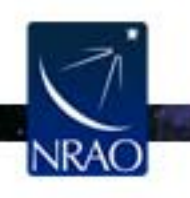

## **Visualization Tools**

- Visibilities: plotms, msview
- Images: viewer, imview
- Calibration tables: plotcal (or plotms)
- Any table values: browsetable
- Single dish: sdplot
- Plot anything: use python's matplotlib

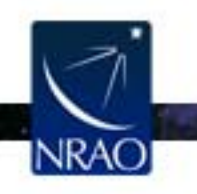

### **Data Review:** *plotms (*unix command line *casaplotms)*

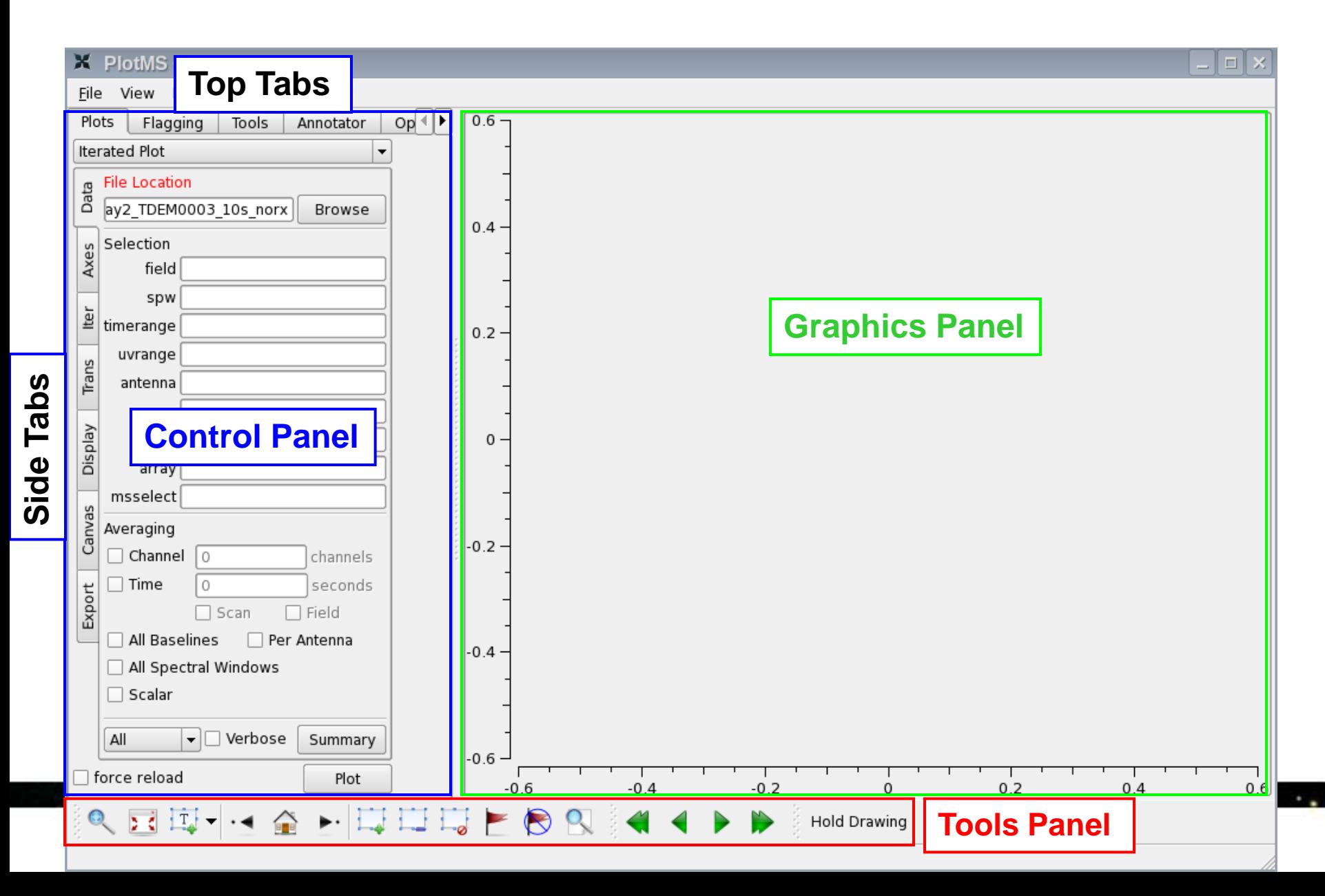

### Control Panel: Data

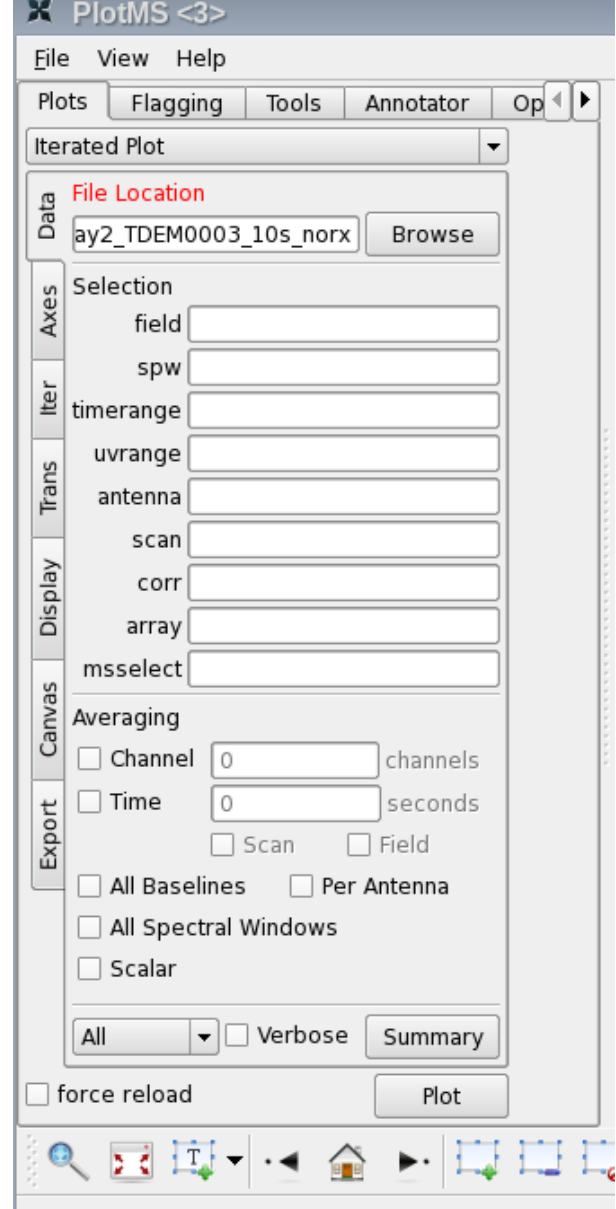

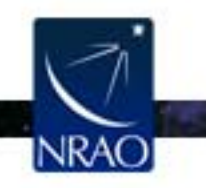

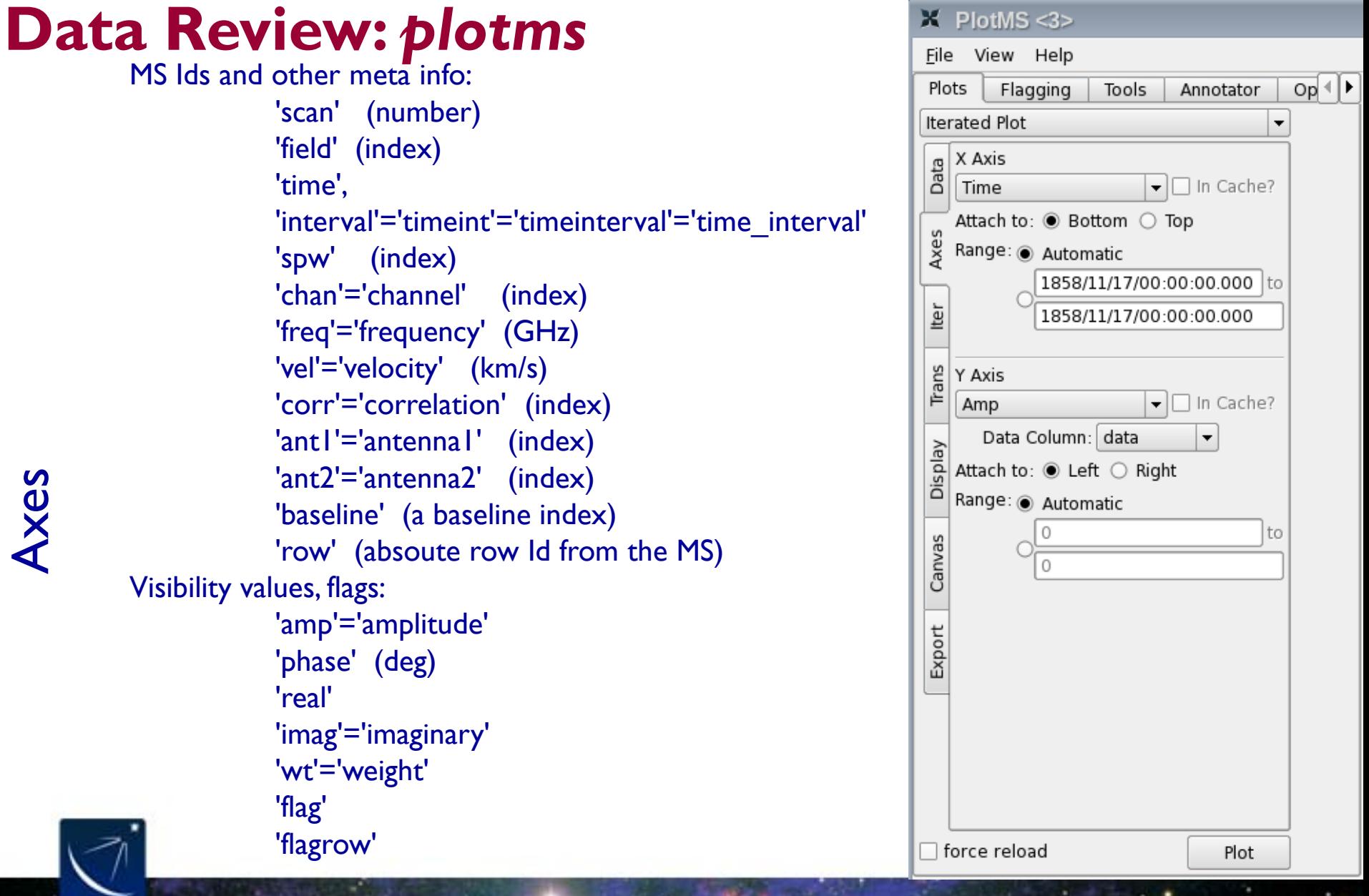

Axes

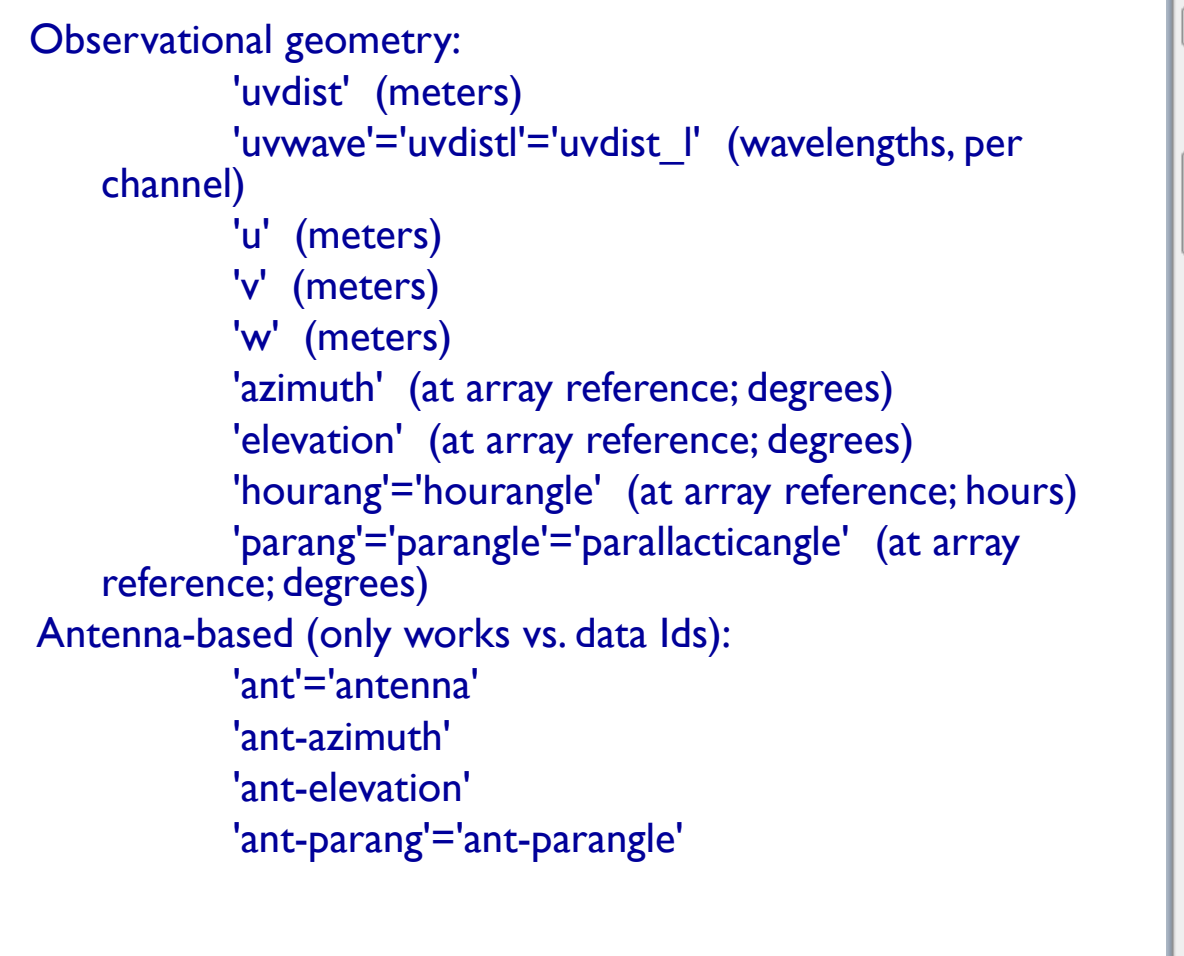

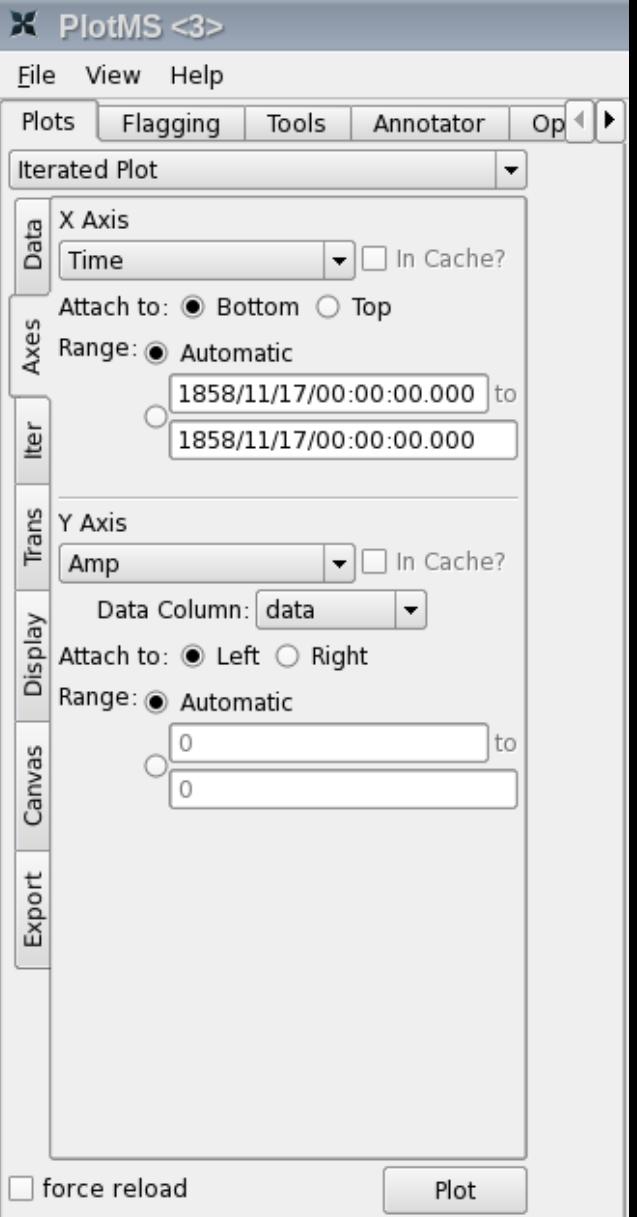

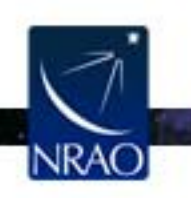

Axes

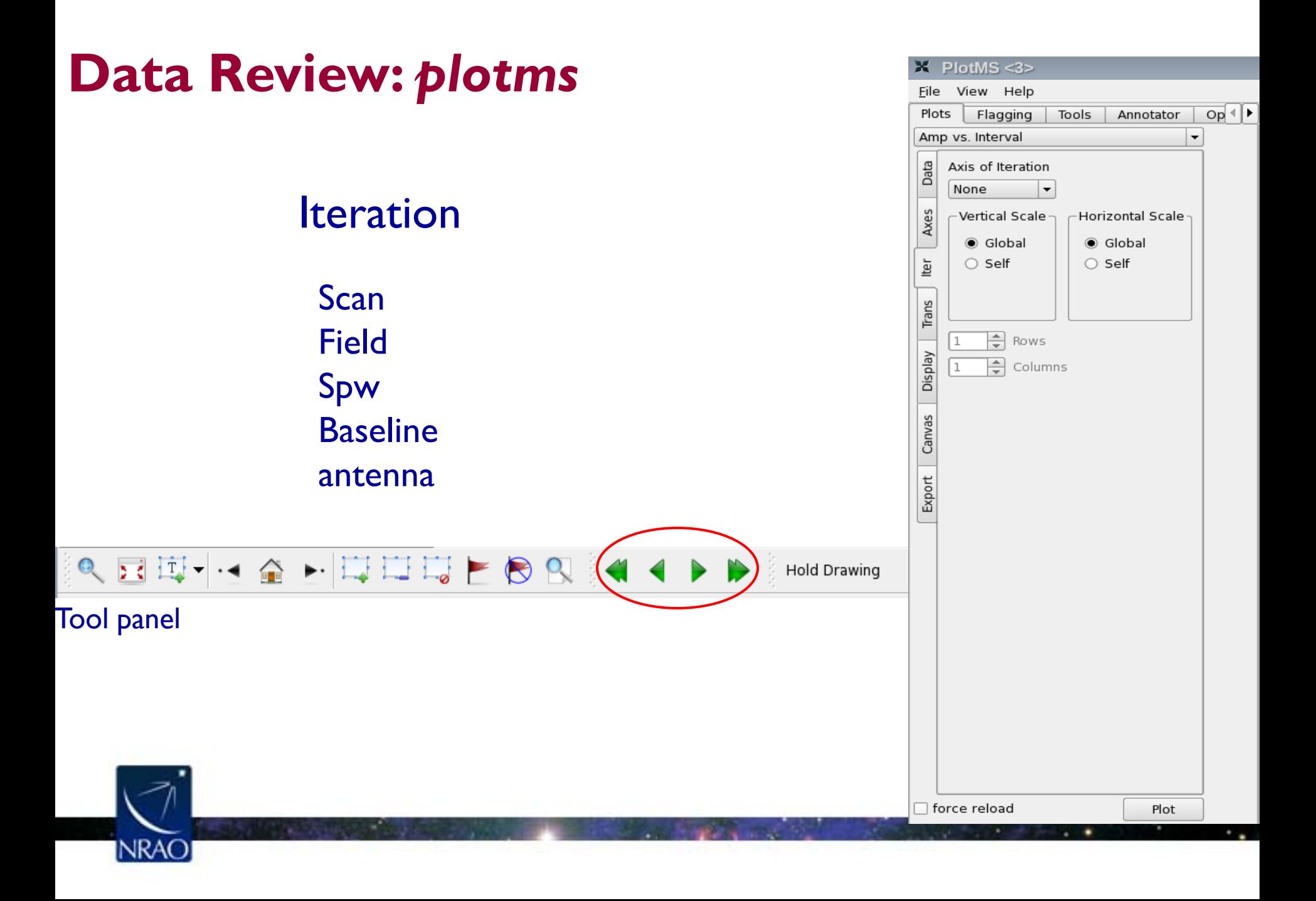

### **Transformations**

#### Frame: TOPO, GEO, BARY, LSRK, LSRD, etc..

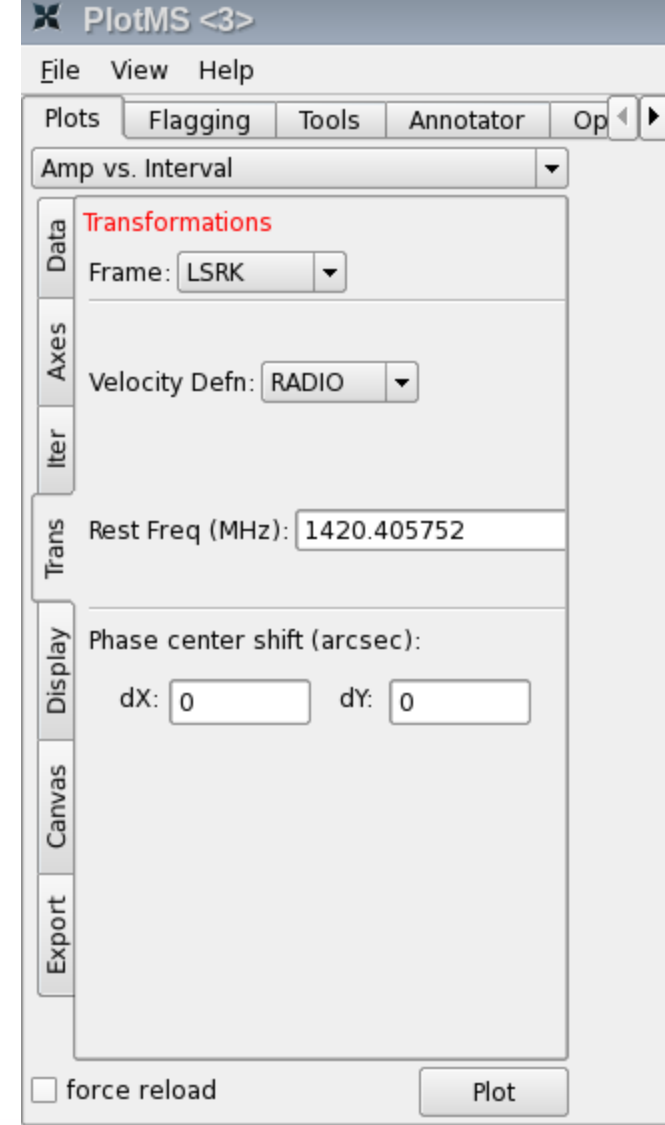

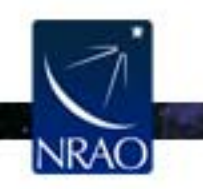

### **Display** Colorize by: Scan Field Spw Antenna1 Antenna2 Baseline **Channel Correlation**

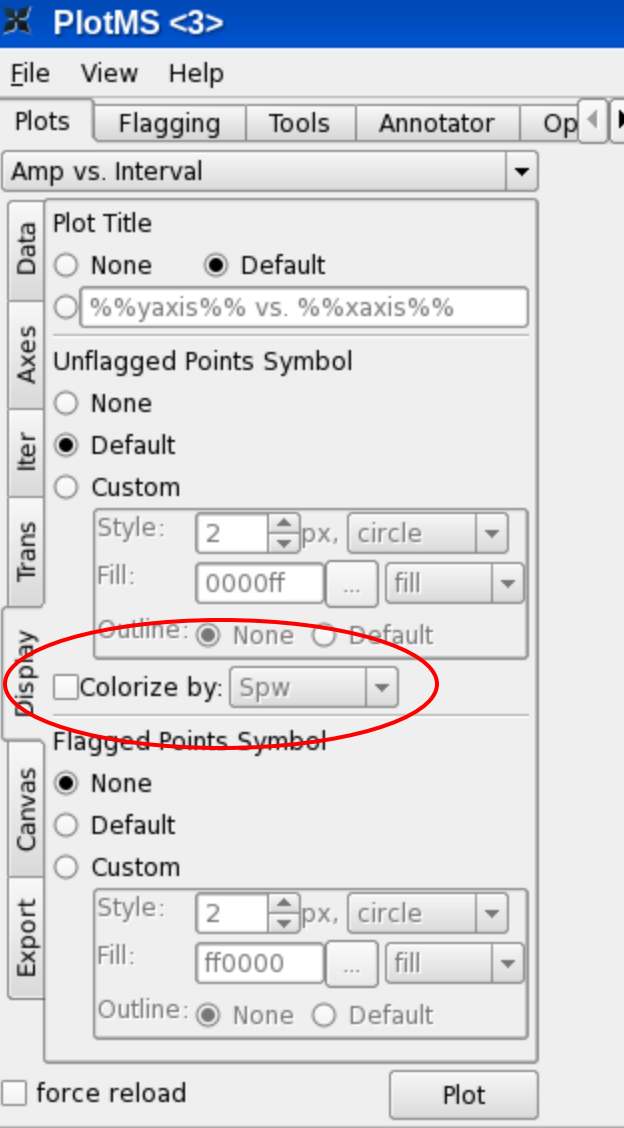

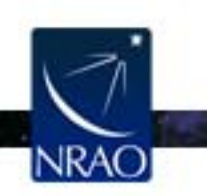

### Example: x-axis: time, y-axis: amp iter: spw (with all channels averaged)

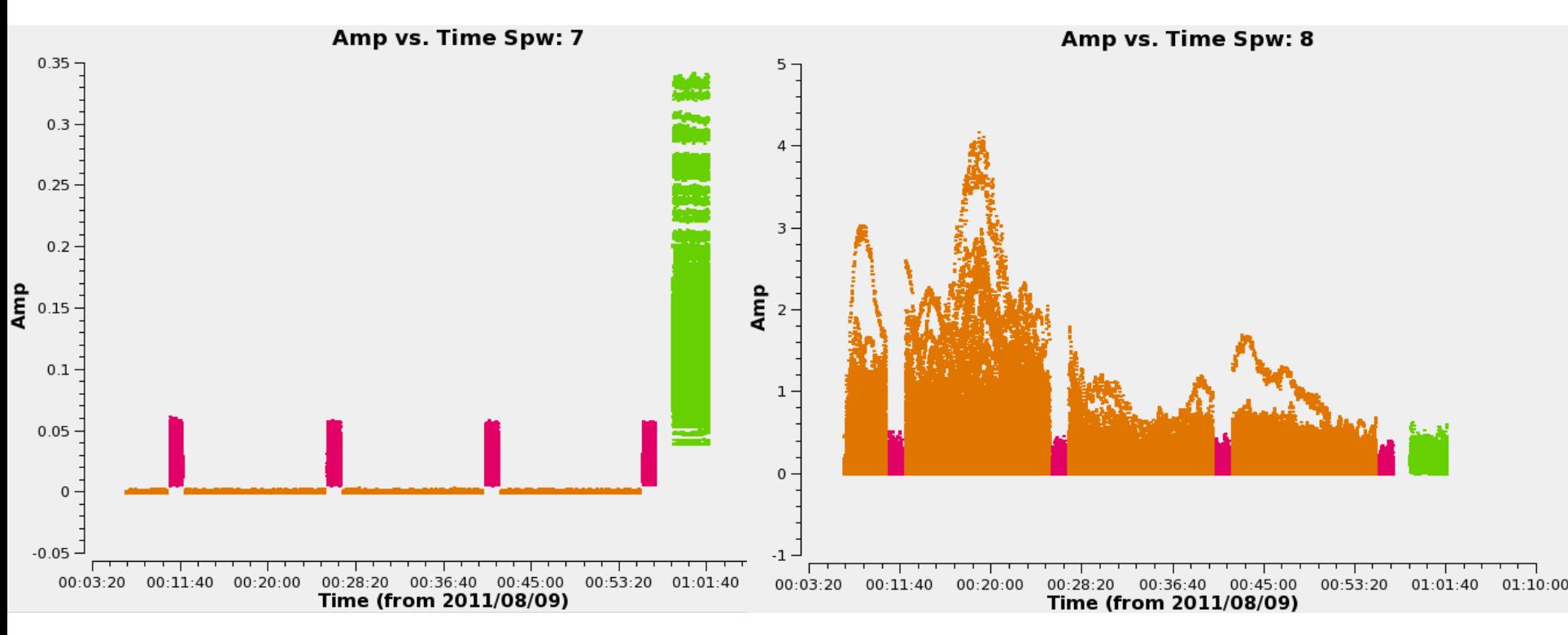

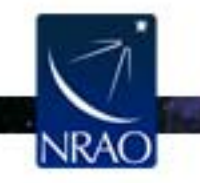

### Example: x-axis: frequency, y-axis: amp

iteration: scan

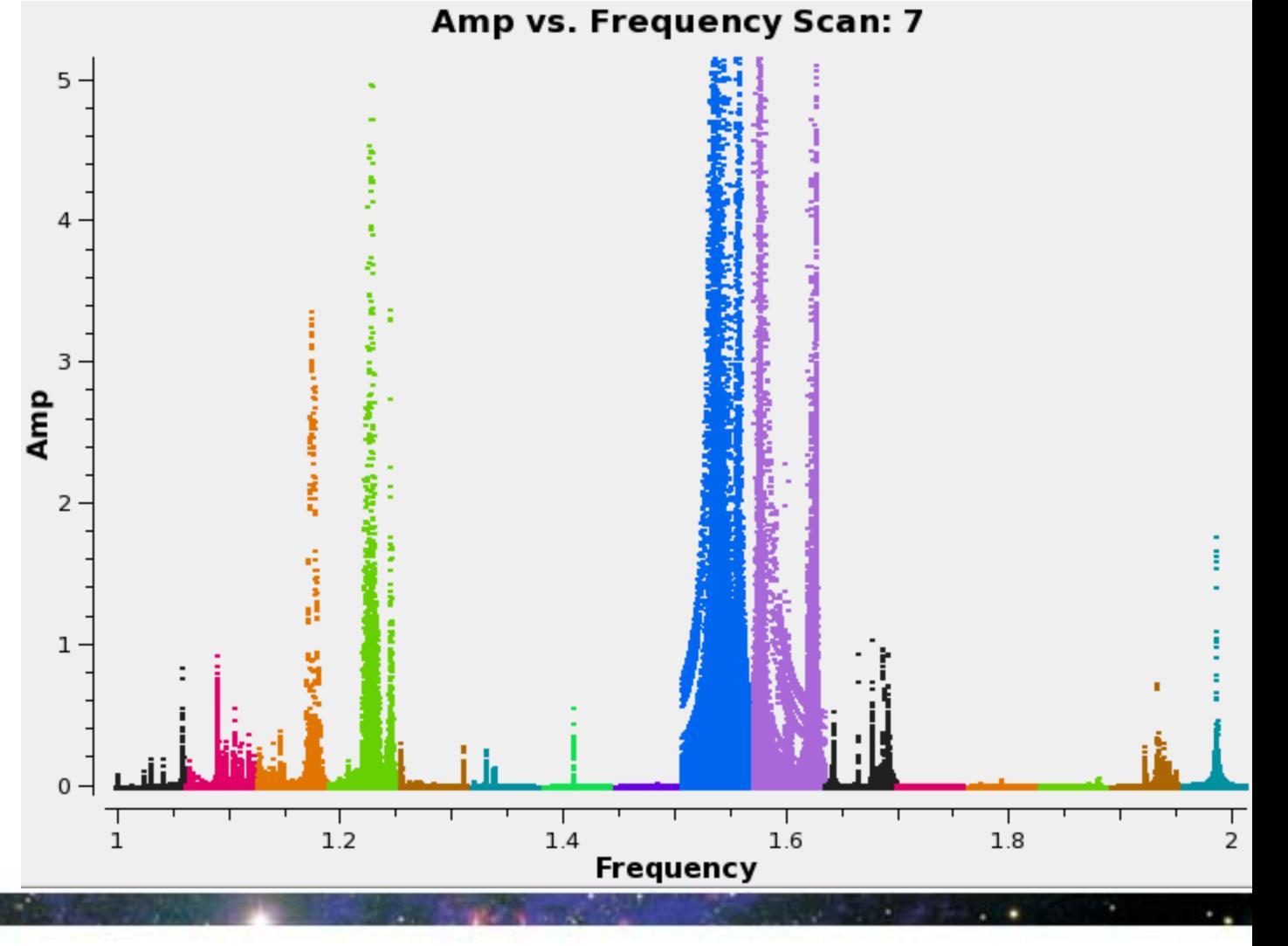

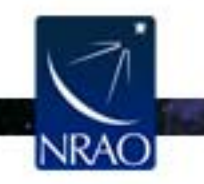

### **Data review:** *msview*

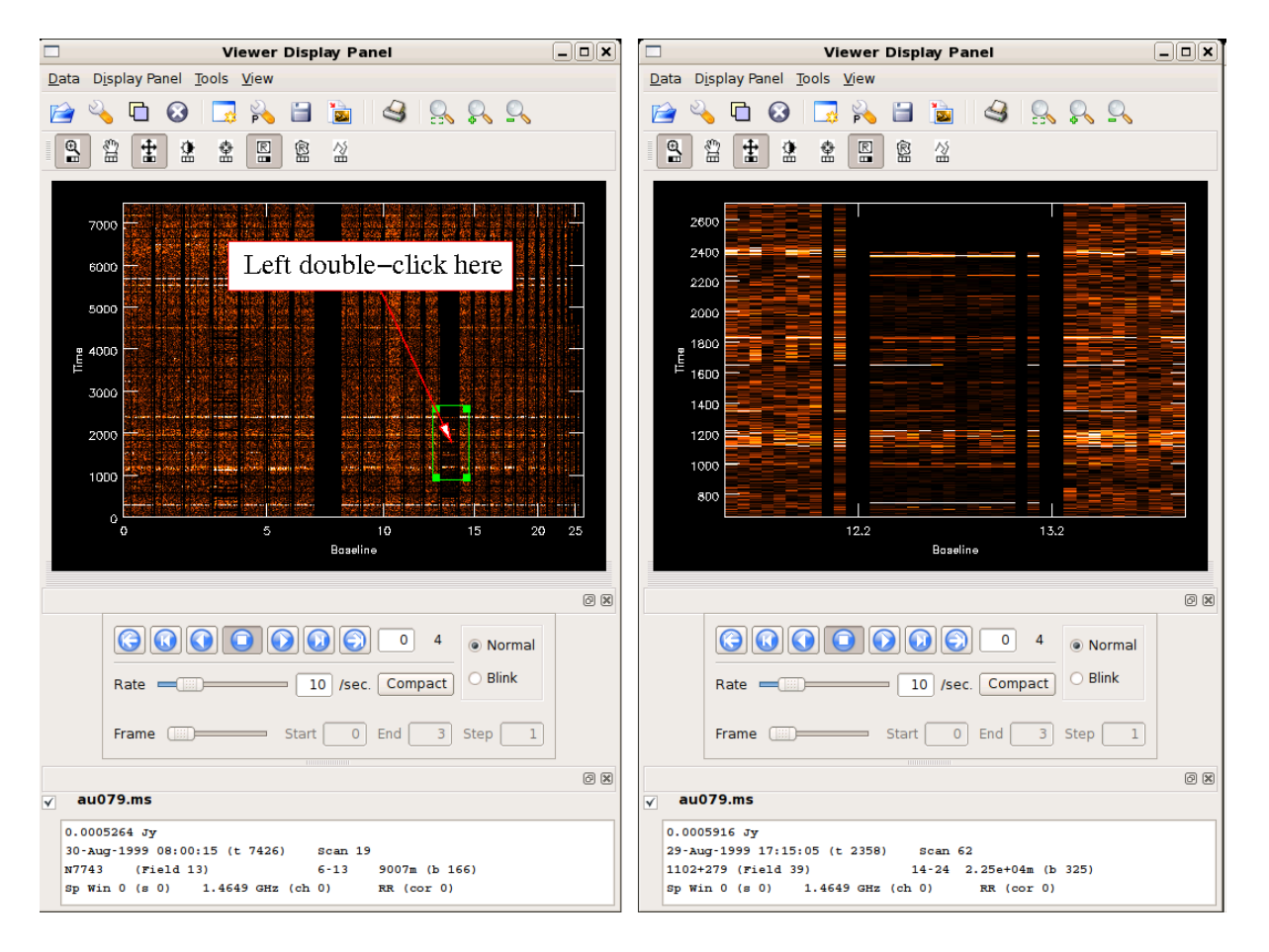

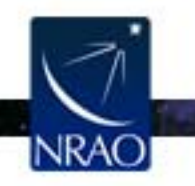

 $\sim$ 

## **Image Viewer:** *viewer*

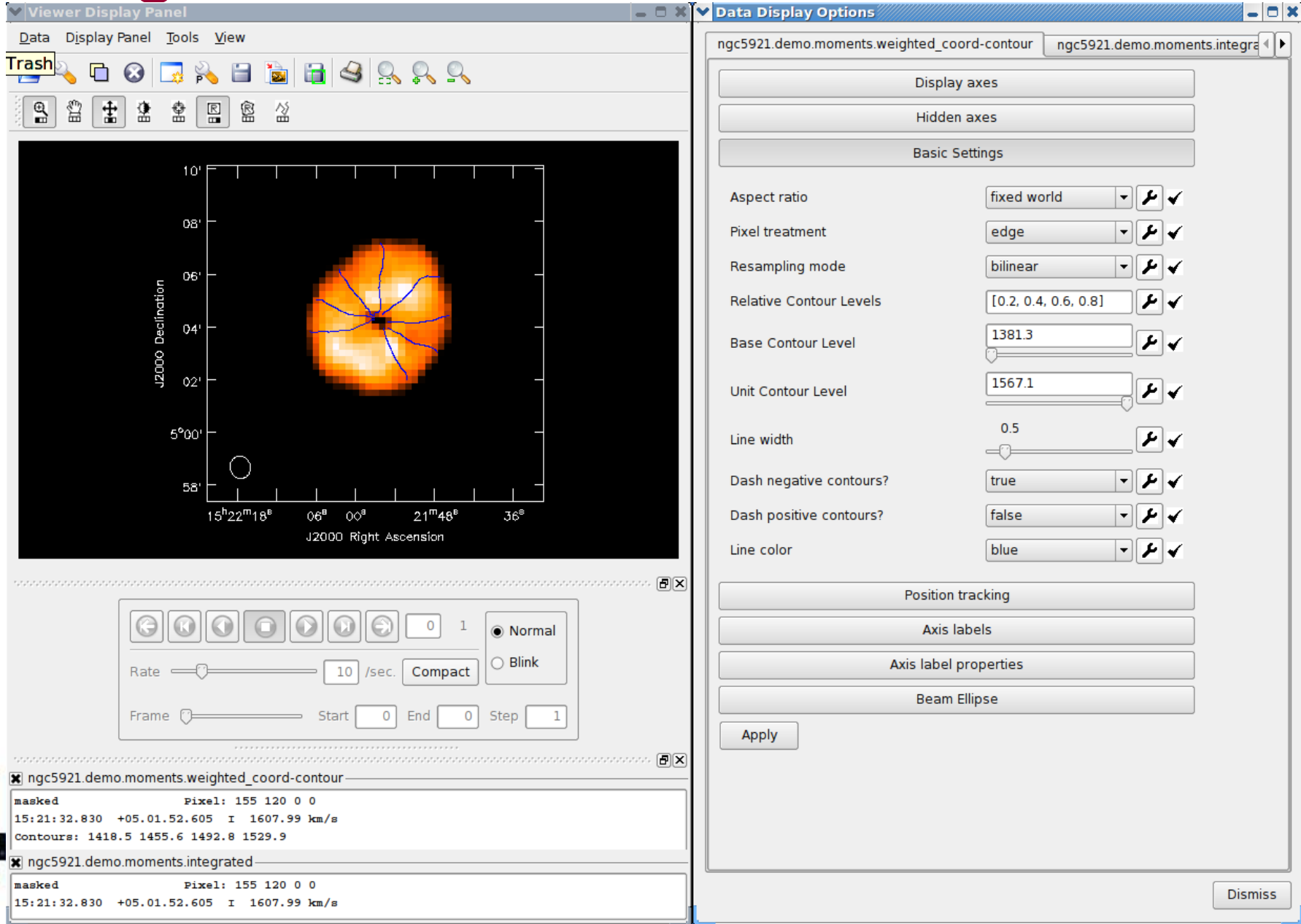

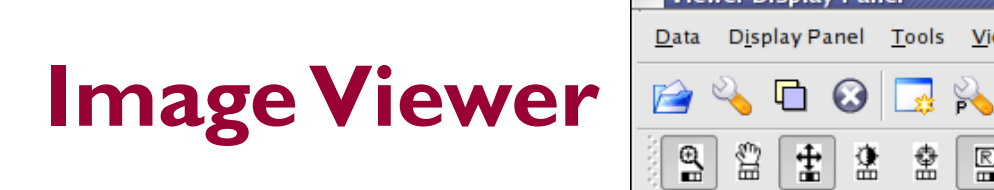

- **Displaying cubes**
- **Movies**

Right Ascension

• Channel maps

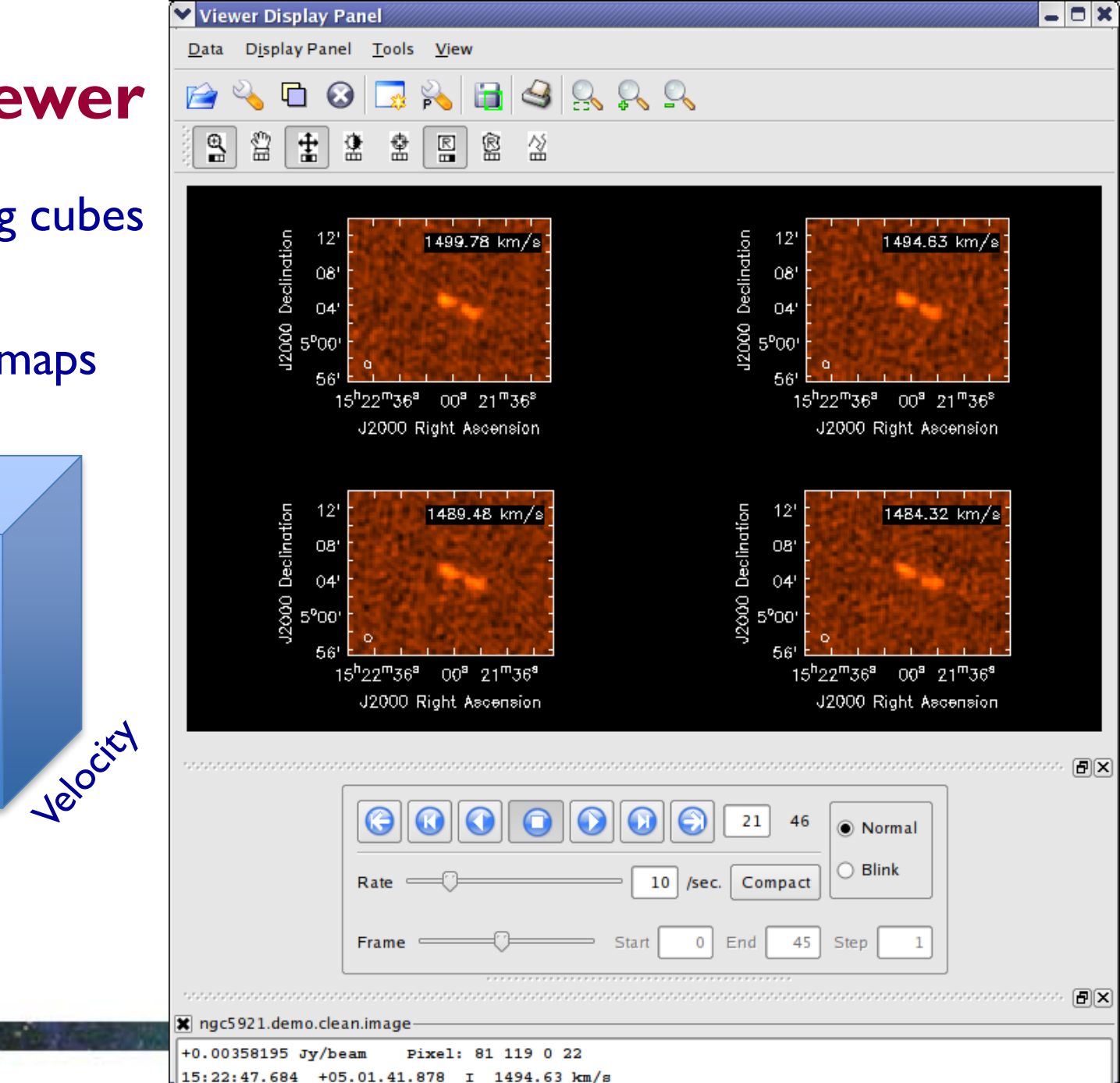

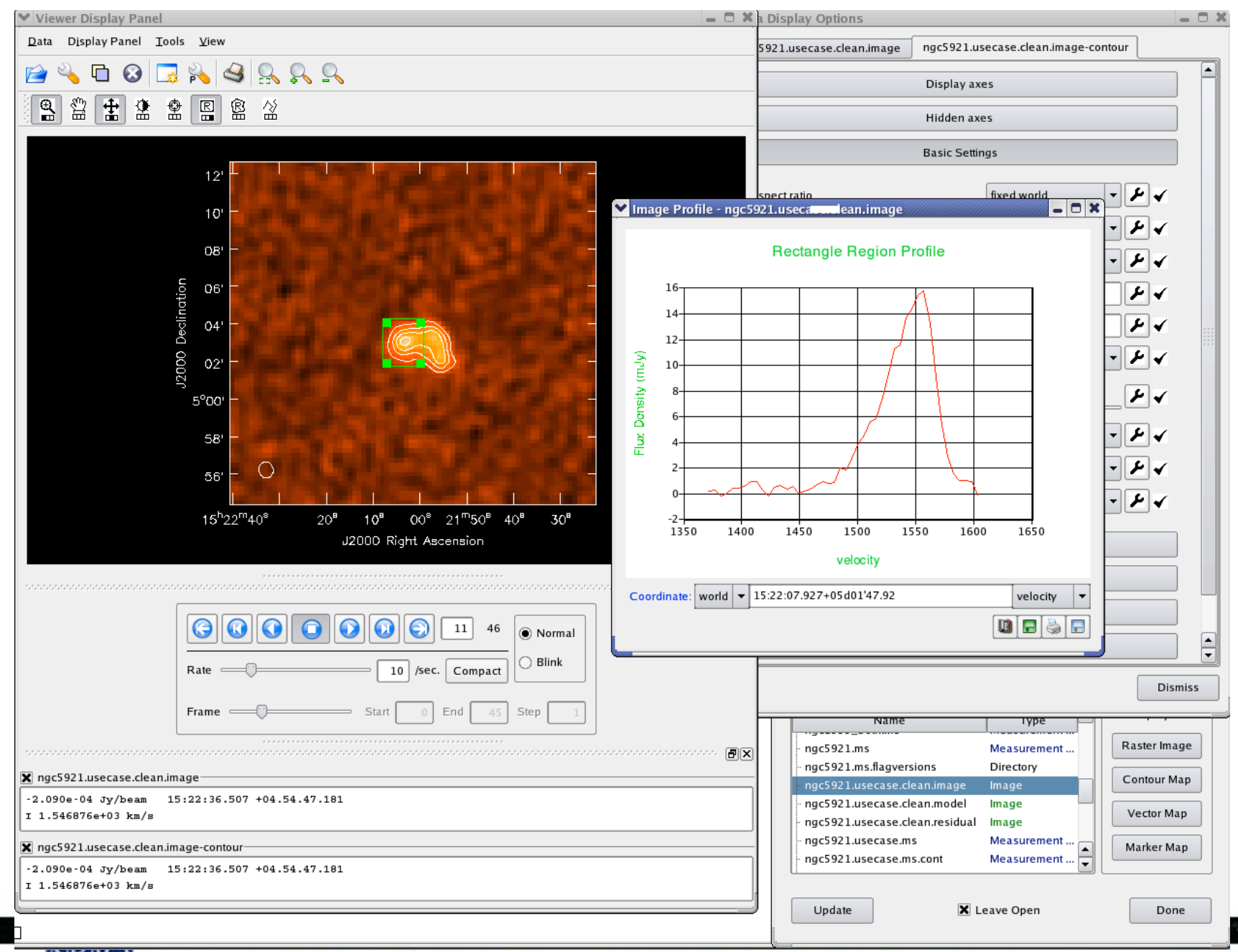

### **Review calibration tables:** *plotcal*

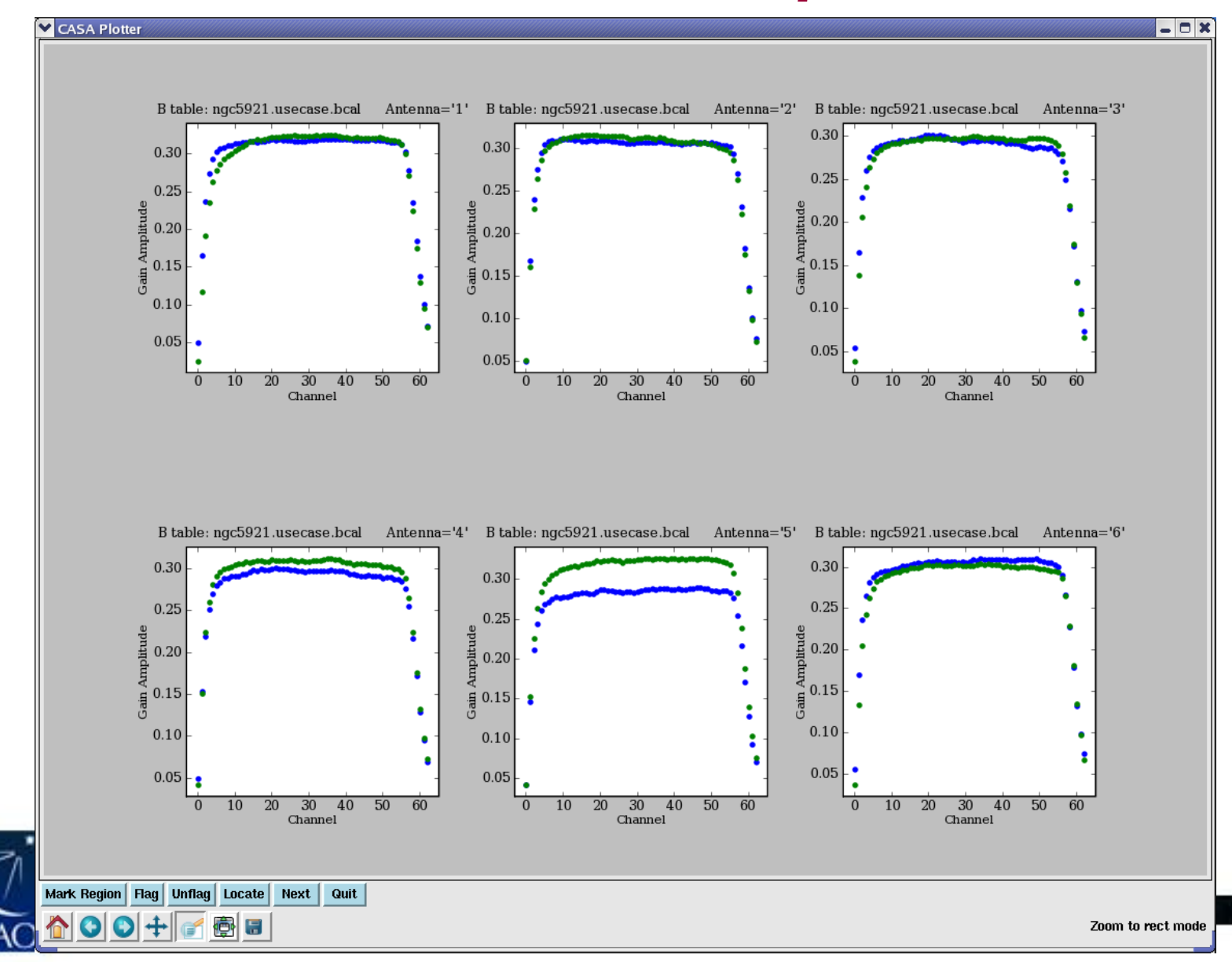

## **Anything - matplotlib**

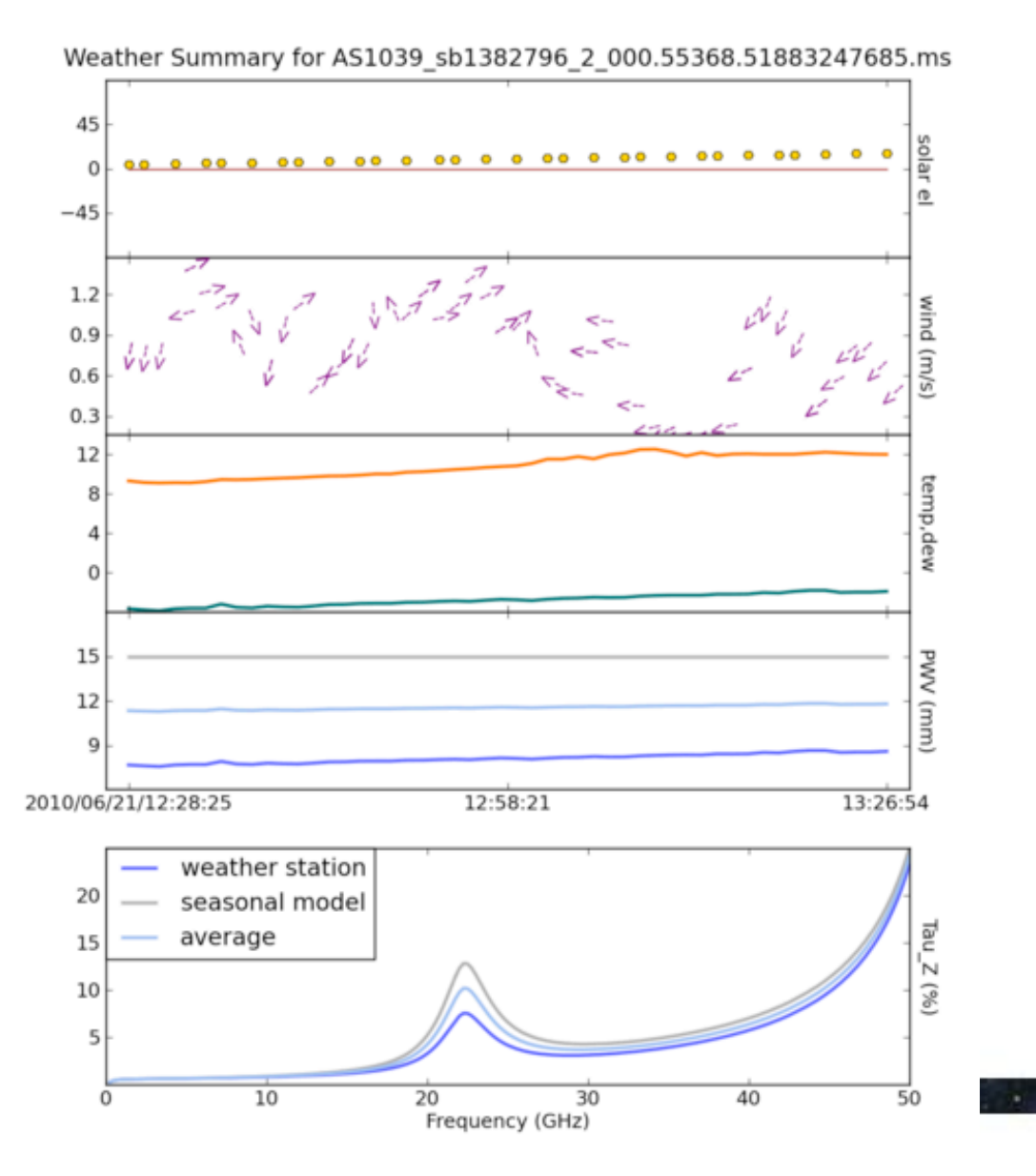

 $\sim$ 

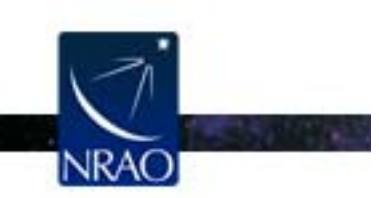

### **Flagging (or unflagging) Data A few important notes**

- 1. Data in CASA are either flagged or not flagged.
	- Every MS has a flag column.
	- Every bit of data has its own flag (set either to true or false).
	- Applying flags means setting the flag column entries of the selected bits of data to true.
- 2. Most flagging tasks have the option of creating a flag backup.
- 3. A flag backup is a MS that contains the state of the flags before running a flagging task.
- 4. Using *flagmanager*, backed-up flags can be restored.

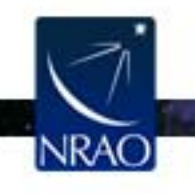

## **Buildmytasks**

- Using Python, you can write your own scripts!
- Such scripts can be converted to tasks.
- If you wish, you can share them with the community (e.g., through NRAO).
- Contributed scripts are currently available at:  $http://casaguides.nrao.edu/ \rightarrow Data Reduction$  $http://casaguides.nrao.edu/ \rightarrow Data Reduction$ Guides  $\rightarrow$  EVLA Guides  $\rightarrow$  Contributed **Scripts**

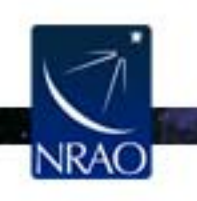

# Let's Use CASA!

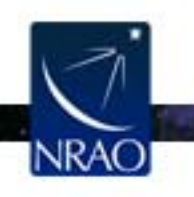